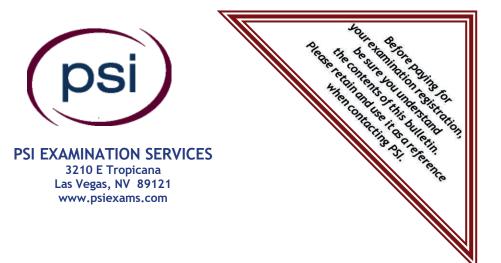

# State of Tennessee Department of Commerce and Insurance

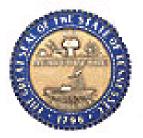

# TENNESSEE FIRE PREVENTION EXAMINATIONS CANDIDATE INFORMATION BULLETIN

| CONTENT OUTLINE                                  |                                                  |  |  |  |  |
|--------------------------------------------------|--------------------------------------------------|--|--|--|--|
| Examinations by PSI Examination Services         | Reporting to the Examination Site4               |  |  |  |  |
| Guidelines for License Application/Qualification | Required Identification at the Examination Site4 |  |  |  |  |
| Examination Registration and Scheduling2         | Security Procedures5                             |  |  |  |  |
| Examination Fee2                                 | Taking the Examination by Computer5              |  |  |  |  |
| Internet Registration2                           | Identification Screen                            |  |  |  |  |
| Fax Registration 2                               | Tutorial5                                        |  |  |  |  |
| Standard Mail Registration                       | Test Question Screen5                            |  |  |  |  |
| Telephone Registration                           | Examination Review5                              |  |  |  |  |
| Scheduling an Examination                        | Score Reporting6                                 |  |  |  |  |
| Reregistering for an Examination                 | Duplicate Score Reports                          |  |  |  |  |
| Canceling and Rescheduling an Examination        | Tips for Preparing for Your License Examination6 |  |  |  |  |
| Missed Appointment or Late Cancellation          | Description of Examinations                      |  |  |  |  |
| Exam Accommodations                              | Examination Registration Form9                   |  |  |  |  |
| Examination Site Closing for an Emergency        | Exam Accommodations Request Form                 |  |  |  |  |
| Examination Site Locations4                      | ·                                                |  |  |  |  |

Please refer to our website to check for the most updated information at www.psiexams.com

Copyright © 2018 by PSI Examination Services

Updated 12/29/2020

# EXAMINATIONS BY PSI EXAMINATION SERVICES

This Candidate Information Bulletin provides you with information about the examination and application process for the outdoor fireworks, proximate pyrotechnics and flame effects operator in the State of Tennessee.

Tennessee state laws stipulate that a person may not act in this field without first obtaining a license issued by the Tennessee Fire Prevention Division. To be licensed, you must pass an examination to confirm that you have attained at least a minimum level of knowledge regarding the principles, practices, statutes, and regulations relating to outdoor fireworks, proximate pyrotechnics or flame effects.

The Tennessee Fire Prevention Division has contracted with PSI Examination Services (PSI) to conduct the examination program. PSI provides examinations through a network of computer examination centers in Tennessee. PSI works closely with the State to be certain that examinations meet local as well as national requirements in basic principles and examination development standards.

The following are the Tennessee fire prevention licensing examinations offered by PSI Examination Services:

- Outdoor Fireworks Displays
- Proximate Pyrotechnics
- Flame Effects Displays

# **CONTACT INFORMATION**

All questions and requests for information pertaining to the **examination** should be directed to PSI.

PSI Examination Services 3210 E Tropicana Las Vegas, NV 89121 (855) 746-8173 Fax (702) 9**32-2666** www.psiexams.com

All questions and requests for information pertaining to **licensure** should be directed to the Department of Commerce and Insurance, Tennessee Fire Prevention Division.

# Department of Commerce and Insurance

Division of Fire Prevention Permits and Licenses Unit 500 James Robertson Pkwy., 3<sup>rd</sup> Floor Nashville, TN 37243 (615) 741-2981 or Fax (615) 741-1583 www.state.tn.us/commerce/sfm

# GUIDELINES FOR LICENSE APPLICATION/QUALIFICATION

To make the license qualification process go as smoothly as possible, be certain that you:

1. Obtain the appropriate eligibility from the Tennessee Fire Prevention Division.

- 2. Upon approval of your eligibility by the Division, the State Fire Marshall's Office will call you with your Identification Number.
- 3. Prepare for the examination by using the content outline in this Candidate Information Bulletin.
- 4. Be sure that the examination registration form that you submit to PSI is complete and accurate, and that you include the correct fees.
- 5. Be sure to take proper identification with you to your scheduled examination appointment.

# EXAMINATION REGISTRATION PAYMENT AND SCHEDULING PROCEDURES

## ELIGIBILITY AND FEES

The Examination Registration Form is found at the end of this Candidate Information Bulletin. You must pay at the time you register. Be sure the registration form is complete, accurate, signed, and that you include the correct fee. The registration form is valid for 1 examination.

- All eligibilities are valid for 1 year from the date that the application is received by the state. If you do not pass the examination within the 1 year period, you must reapply with the state.
- If you fail on the second attempt, you must wait 30 days before retesting.
- For every failure after the second fail, you must wait 30 days before retesting.
- > The examination fee is valid for one year from date of eligibility.

## EXAMINATION FEE

| Outdoor Fireworks Displays | \$200 |
|----------------------------|-------|
| Proximate Pyrotechnics     | \$200 |
| Flame Effects Displays     | \$200 |

NOTE: REGISTRATION FEES ARE NOT REFUNDABLE OR TRANSFERABLE

# **INTERNET REGISTRATION**

The Examination Registration Form is available at PSI's website, <u>www.psiexams.com</u>. You may register for and schedule an examination via the Internet 24 hours a day.

- 1. Complete the registration form on line and send it to PSI via the Internet.
- 2. Upon completion of the online registration form, you will be given the available dates for scheduling your examination.

## FAX REGISTRATION

For fax registration, you will need a valid credit card (Visa, MasterCard, American Express or Discover).

1. Complete the Examination Registration Form, including your credit card number and expiration date.

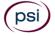

- 2. Fax the completed form to PSI (702) 932-2666. Fax registrations are accepted 24 hours a day.
- 3. Please allow 4 business days to process your registration. After 4 business days, you may call PSI to schedule the examination(s), (855) 746-8173.

## STANDARD MAIL REGISTRATION

- 1. Complete the Examination Registration Form found in this Candidate Information Bulletin. BE SURE TO READ ALL DIRECTIONS CAREFULLY BEFORE COMPLETING THE EXAMINATION REGISTRATION FORM. IMPROPERLY COMPLETED FORMS WILL BE RETURNED TO YOU UNPROCESSED.
- Payment of fees may be made by credit card (Visa, MasterCard, American Express or Discover), money order, company check or cashier's check. Make your money order or check payable to PSI, and print your ID number on it to ensure that your fees are properly assigned. CASH AND PERSONAL CHECKS ARE NOT ACCEPTED.
- 3. Return the completed original form to PSI with the appropriate examination fee.
- 4. Please allow 2 weeks to process your Registration before scheduling your examination.

### **TELEPHONE REGISTRATION**

For telephone registration you will need a valid credit card (Visa, MasterCard, American Express or Discover).

- 1. Complete the Examination Registration Form, including your credit card number and expiration date, so that you will be prepared with all of the information needed to register by telephone.
- 2. PSI registrars are available at (855) 746-8173, Monday through Friday between 6:30 am and 9:00 pm, or Saturday and Sunday between 8:00 am and 4:30 pm, Central Time, to receive the information listed on your Examination Registration Form and to schedule your appointment for the examination.

#### SCHEDULING AN APPOINTMENT TO TAKE THE EXAMINATION

You are responsible for contacting PSI to schedule an appointment to take the examination. PSI will make every effort to schedule the examination site location and time that is most convenient for you. To schedule with a PSI customer service representative, call (855) 746-8173 Monday through Friday between 6:30 am and 9:00 pm, or Saturday and Sunday between 08:00 am and 4:30 pm, Central Time. If space is available in the examination site of your choice, you may schedule an examination 3 days prior to the examination date of your choice, up to 4:00 p.m., Pacific Time (6:00 p.m. Central Time) Please be prepared to offer alternate examination appointment choices.

## **REREGISTERING FOR AN EXAMINATION**

It is not possible to make a new examination appointment on the same day you have taken an examination; this is due to processing and reporting scores. A candidate who tests unsuccessfully on a Monday can call the next day, Tuesday, and retest as soon as Wednesday, depending upon space availability. You may access a registration form at www.psiexams.com. You may also call PSI at (855) 746-8173.

# CANCELING AND RESCHEDULING AN EXAMINATION APPOINTMENT

You may cancel and reschedule an examination appointment without forfeiting your fee if your *cancellation notice* is *received 2 days before the scheduled examination date*. You may call PSI at (855) 746-8173 (a representative is available Monday through Friday, between 6:30 am and 7:00 pm and Saturday, between 10:00 am and 4:00 pm, Central Time).

Note: A voicemail or mail message is not an acceptable form of cancellation. Please use the PSI Website or call PSI and speak directly to a Customer Service Representative.

## MISSED APPOINTMENT OR LATE CANCELLATION

Your registration will be invalid, you will not be able to take the examination as scheduled, and you will forfeit your examination fee, if you:

- Do not cancel your appointment 2 days before the scheduled examination date;
- Do not appear for your examination appointment;
- Arrive after examination start time;
- Do not present proper identification when you arrive for the examination.

## EXAM ACCOMMODATIONS

All examination centers are equipped to provide access in accordance with the Americans with Disabilities Act (ADA) of 1990, and exam accommodations will be made in meeting a candidate's needs. Applicants with disabilities or those who would otherwise have difficulty taking the examination must fill out the form at the end of this Candidate Information Bulletin and fax to PSI (702) 932-2666. This form also includes out-of-state testing requests.

# EXAMINATION SITE CLOSING FOR AN EMERGENCY

In the event that severe weather or another emergency forces the closure of an examination site on a scheduled examination date, your examination will be rescheduled. PSI personnel will attempt to contact you in this situation. However, you may check the status of your examination schedule by calling (855) 746-8173. Every effort will be made to reschedule your examination at a convenient time as soon as possible.

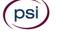

# **EXAMINATION SITE LOCATIONS**

The examinations are administered at the examination centers listed below:

# Chattanooga

6918 Shallowford Rd, Suite 314 Chattanooga, TN 37421 Take I-24 thru Chattanooga. Merge onto I-75 N (toward Knoxville). Take Exit #5 - Shallowford Rd. Turn Left onto Shallowford. The office is on the left.

# Jackson

368 North Parkway, #3 Jackson, TN 38305

From I-40, Exit 80A onto South 45 Bypass. Third Signal light is North Parkway. Go left onto North Parkway and then go right into the first driveway on your right.

From the South, take Bypass 45 North to North Parkway and go right onto North Parkway and right into first driveway on the right.

North Parkway is also known as Business Route 412. Coming from the east on 412, turn left into last driveway on the left. Coming from the West on North Parkway, turn right into the first driveway on the right, after crossing the 45 Bypass. PSI is directly across the street (North Parkway) from the China Palace Buffet.

#### Johnson City

904 Sunset Drive, Ste 7A Johnson City, TN 37604

Take I-26 to Exit 19 (Old number 36). Go South on Highway 381 (North State of Franklin Road) approximately 2.2 miles. At the 4th light turn left (this is Sunset Drive), go approximately .7 tenths of a mile. There is a large building on the left hand side of the road. This is 904 Sunset Drive. Suite 7A is in the row of office spaces behind this building.

#### Knoxville

301 South Gallaher View Rd, Suite 114 Knoxville, TN 37919

Traveling I-40/I-75 East Bound, take exit #379 (Bridgewater Rd.) Turn right onto Bridgewater Rd. Turn left onto Kingston Pike. Turn right onto South Gallaher View Rd.

Traveling I-40 W/I75 S West Bound, take Gallaher View exit #379. Turn left at lights, go through Kingston Pike, pass Bearden High School, and down slight hill on right.

Arrive at Suburban Office Plaza and go to back of building to Suite 114.

#### Memphis

Apple Tree Center 6099 Mt. Moriah Extended, Suite 17 Memphis, TN 38115

Coming North from Mississippi on Interstate Hwy 55, take Interstate Hwy 240 East. Proceed 8.5 miles to Mt. Moriah Rd. Exit. Go South on Mt. Moriah Road 2.2 miles. Apple Tree Center is on the right (just past the intersection with Hickory Hill and Ridgeway roads).

Coming West on Interstate Hwy 40 from Nashville, exit on Interstate Hwy 240 West (the ring road). Proceed approx. 6.5 miles. Pass Poplar Ave. exit and then take Mt. Moriah Road Exit. Turn left (South) on Mt. Moriah and proceed 2.2 miles to Apple Tree Center on the right.

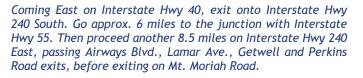

For all going South on Mt. Moriah Rd., take the second entrance into Apple Tree Center. Turn left between the two buildings on the left. Then, proceed to Suite 17, which is the last suite on the left (in Bldg. 6099).

#### Nashville The Oaks

1102 Kermit Drive, Suite 101 Nashville, TN 37217

From I-40 East: take exit onto I-24 (Exit 213-A). Take Murfreesboro Road at the first exit (Exit 52). Stay in the right lane on the ramp, as the exit appears while you are still in the curve. On Murfreesboro, stay in the left lane. You will pass Days Inn and Super Gigante grocery on your right. Turn left onto Kermit Drive when there is a McDonalds on your right. PSI is in the second building on your left. Suite 101 is on the northwest side of building 1102.

From I-40 West: take exit onto Briley Parkway, turn left onto Briley. Exit onto Murfreesboro Rd. Stay in the right lane. Turn right onto Kermit Drive. PSI is in the second building on your left. Suite 101 is on the northwest side of building 1102.

Additionally, PSI has examination centers in many other regions across the United States. You may take this examination at any of these locations by submitting the outof-state request form found in the back of this bulletin.

# **REPORTING TO THE EXAMINATION SITE**

On the day of the examination, you should arrive at least 30 minutes prior to your scheduled appointment time. This allows time for the sign-in and identification verification procedure as well as providing time for you to familiarize yourself with the examination process. *If you arrive late, you may not be admitted to the examination site and you will forfeit your examination registration fee.* 

#### **REQUIRED IDENTIFICATION AT EXAMINATION SITE**

*You must provide 2 forms of identification*. One must be a VALID form of government issued identification (driver's license, state ID, passport), which bears your signature and has your photograph. The second ID must have your signature and preprinted legal name. All identification provided must match the name on the Examination Registration Form.

If you cannot provide the required identification, you must call (855) 746-8173 at least 3 weeks prior to your scheduled appointment to arrange a way to meet this security requirement. Failure to provide all of the required identification at the time of the examination without notifying PSI is considered a missed appointment, and you will not be able to take the examination.

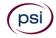

## SECURITY PROCEDURES

The following security procedures will apply during the examination:

- Only non-programmable calculators that are silent, battery-operated, do not have paper tape printing capabilities, and do not have a keyboard containing the alphabet will be allowed in the examination site.
- Candidates may take only approved items into the examination room.
- All personal belongings of candidates, with the exception of close-fitting jackets or sweatshirts, should be placed in the secure storage provided at each site prior to entering the examination room. Personal belongings include, but are not limited to, the following items:
  - Electronic devices of any type, including cellular / mobile phones, recording devices, electronic watches, cameras, pagers, laptop computers, tablet computers (e.g., iPads), music players (e.g., iPods), smart watches, radios, or electronic games.
  - Bulky or loose clothing or coats that could be used to conceal recording devices or notes, including coats, shawls, hooded clothing, heavy jackets, or overcoats.
  - Hats or headgear not worn for religious reasons or as religious apparel, including hats, baseball caps, or visors.
  - Other personal items, including purses, notebooks, reference or reading material, briefcases, backpacks, wallets, pens, pencils, other writing devices, food, drinks, and good luck items.
- Person(s) accompanying an examination candidate may not wait in the examination center, inside the building or on the building's property. This applies to guests of any nature, including drivers, children, friends, family, colleagues or instructors.
- No smoking, eating, or drinking is allowed in the examination center.
- During the check in process, all candidates will be asked if they possess any prohibited items. Candidates may also be asked to empty their pockets and turn them out for the proctor to ensure they are empty. The proctor may also ask candidates to lift up the ends of their sleeves and the bottoms of their pant legs to ensure that notes or recording devices are not being hidden there.
- Proctors will also carefully inspect eyeglass frames, tie tacks, or any other apparel that could be used to harbor a recording device. Proctors will ask to inspect any such items in candidates' pockets.
- If prohibited items are found during check-in, candidates shall put them in the provided secure storage or return these items to their vehicle. PSI will not be responsible for the security of any personal belongings or prohibited items.
- Any candidate possessing prohibited items in the examination room shall immediately have his or her test results invalidated, and PSI shall notify the examination sponsor of the occurrence.
- Any candidate seen giving or receiving assistance on an examination, found with unauthorized materials, or who violates any security regulations will be asked to surrender all examination materials and to leave the examination center. All such instances will be reported to the examination sponsor.

- Copying or communicating examination content is violation of a candidate's contract with PSI, and federal and state law. Either may result in the disqualification of examination results and may lead to legal action.
- Once candidates have been seated and the examination begins, they may leave the examination room only to use the restroom, and only after obtaining permission from the proctor. Candidate will not receive extra time to complete the examination.

# TAKING THE EXAMINATION BY COMPUTER

The examination will be administered via computer. You will be using a mouse and computer keyboard.

## **IDENTIFICATION SCREEN**

You will be directed to a semi-/private testing station to take the examination. When you are seated at the testing station, you will be prompted to confirm your name, identification number, and the examination for which you are registered.

# TUTORIAL

Before you start your examination, an introductory tutorial is provided on the computer screen. The time you spend on this tutorial, up to 15 minutes, DOES NOT count as part of your examination time. Sample questions are included following the tutorial so that you may practice answering questions, and reviewing your answers.

### **TEST QUESTION SCREEN**

The "function bar" at the top of the sample question provides mouse-click access to the features available while taking the examination.

|    |                                                                     |                  |               | m Mark    | Comments ! | 🙌 Goto 🦿 Help       | × End |  |  |
|----|---------------------------------------------------------------------|------------------|---------------|-----------|------------|---------------------|-------|--|--|
|    | Question: 3 of 40                                                   | Answered: 2      | Unanswered: 1 | Marked: O | View: All  | Time Left(Min): 359 |       |  |  |
| 3. | What do the stars on the United States of America's flag represent? |                  |               |           |            |                     |       |  |  |
|    | (Choose from the fo                                                 | llowing options) |               |           |            |                     |       |  |  |
|    | 🗌 1. Presidents                                                     |                  |               |           |            |                     |       |  |  |
|    | 🗌 2. Colonies                                                       |                  |               |           |            |                     |       |  |  |
|    | 🗌 3. States                                                         |                  |               |           |            |                     |       |  |  |
|    | 🗌 4. Wars                                                           |                  |               |           |            |                     |       |  |  |
|    |                                                                     |                  |               |           |            |                     |       |  |  |
|    |                                                                     |                  | << Back       | Next >>   |            |                     |       |  |  |

One question appears on the screen at a time. During the examination, minutes remaining will be displayed at the top of the screen and updated as you record your answers.

IMPORTANT: After you have entered your responses, you will later be able to return to any question(s) and change your response, provided the examination time has not run out or you have ended your examination.

# **EXAMINATION REVIEW**

PSI, in cooperation with the Tennessee Division of Fire Prevention, will be consistently evaluating the examinations being administered to ensure that the examinations accurately measure competency in the required knowledge areas.

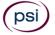

Comments may be given in written form to the examination proctor at the end of the examination or entered during the examination by clicking the Comments button on the function bar of the test question screen. Your comments regarding the questions and the examinations are welcomed.

These comments will be analyzed by PSI examination development staff. While PSI does not respond to individuals regarding these comments, all substantive comments are reviewed. Although PSI does not respond to individuals regarding these comments, all substantive comments are reviewed. If a discrepancy is found during the comment review, PSI and the department may re-evaluate candidates' results and adjust them accordingly. This is the only review of examination materials available to candidates.

# **SCORE REPORTING**

Your score will be given to you immediately following completion of the examination. In order to pass the examinations, you must achieve a minimum score of 70%.

### DUPLICATE SCORE REPORTS

You may request a duplicate score report after your examination by emailing <u>scorereport@psionline.com</u> or by calling (855) 746-8173.

# TIPS FOR PREPARING FOR YOUR LICENSE EXAMINATION

The following suggestions will help you prepare for your examination.

- Planned preparation increases your likelihood of passing.
- Start with a current copy of this Candidate Information Bulletin and use the examination content outline as the basis of your study.
- Read study materials that cover all the topics in the content outline.
- Take notes on what you study. Putting information in writing helps you commit it to memory and it is also an excellent business practice. Underline or highlight key ideas that will help with a later review.
- Discuss new terms or concepts as frequently as you can with colleagues. This will test your understanding and reinforce ideas.
- Your studies will be most effective if you study frequently, for periods of about 45 to 60 minutes. Concentration tends to wander when you study for longer periods of time.

# **DESCRIPTION OF EXAMINATIONS**

## CONTENT OUTLINE AND REFERENCES

Outdoor Firework Displays 50 Scored Items Minimum Passing Score - 70% 120 Minutes

| Subject Area                                  | # of Items |
|-----------------------------------------------|------------|
| Definitions                                   | 7          |
| Requirements for Display Fireworks Aerial     |            |
| Shells and Equipment                          | 11         |
| Display Site Selection                        | 7          |
| Floating Vessels and Floating Platforms       | 4          |
| Rooftops, Other Structures, and Other Limited |            |
| Egress Locations                              | 3          |
| Operation of the Display                      | 7          |
| Electrical Ignition of a Display              | 5          |
| Qualifications and State Regulations          | 6          |

The following reference materials <u>are</u> allowed in the examination center:

- NFPA 1123 Code for Fireworks Display, 2006, National Fire Protection Association (NFPA), (800) 344-3555, www.nfpa.org
- Tennessee Code Annotated (TCA) Title 68, Chapter 104 - Fireworks, 2017, Tennessee Department of Commerce and Insurance http://search.mleesmith.com/tca/68-104-0000.html

Candidates are responsible for bringing their own references to the examination center. Reference materials may be highlighted, underlined, annotated, and/or indexed prior to the examination session. However, references may not be written in during the examination session. Any candidate caught writing in the references during the examination will have the references confiscated and will be reported to the department. Furthermore, candidates are not permitted to bring in any additional papers (loose or attached) with their approved references. Any additional materials will be removed from the references and confiscated.

# **PROXIMATE PYROTECHNICS**

## CONTENT OUTLINE AND REFERENCES

Proximate Pyrotechnics Exam 50 Scored Items Minimum Passing Score - 70% 120 Minutes

| Subject Area                                | # of Items |
|---------------------------------------------|------------|
| Definitions                                 | 7          |
| Permit Requirements/Operator Qualifications | 6          |
| Manufacturers of Pyrotechnics and Equipment | 3          |
| Use of Pyrotechnics                         | 28         |
| Administration and State Regulations        | 6          |

The following reference materials <u>are</u> allowed in the examination center:

- NFPA 1126 Standard for the Use of Pyrotechnics Before a Proximate Audience, 2006, National Fire Protection Association (NFPA)
- Tennessee Code Annotated (TCA) Title 68, Chapter 104 -Fireworks, 2017, Tennessee Department of Commerce and Insurance, <u>http://search.mleesmith.com/tca/68-104-0000.html</u>

Candidates are responsible for bringing their own references to the examination center. Reference materials may be highlighted, underlined, annotated, and/or indexed prior to the examination session. However, references may not be written in during the examination session. Any candidate caught writing in the references during the examination will have the references confiscated and will be reported to the department. Furthermore, candidates are not permitted to bring in any additional papers (loose or attached) with their approved references. Any additional materials will be removed from the references and confiscated.

# FLAME EFFECTS DISPLAY

# **CONTENT OUTLINE AND REFERENCES**

Flame Effects Display 50 Scored Item Minimum Passing Score - 70% 120 Minutes

# CONTENT OUTLINE AND REFERENCES

| Subject Area                                                   | # of Items |
|----------------------------------------------------------------|------------|
| Administration                                                 | 3          |
| State Regulations                                              | 5          |
| Definitions                                                    | 8          |
| Holding Areas for Flame Effect Materials and<br>Devices        | 3          |
| Permit and Approval Requirements and Terms of Installation     | 5          |
| Documents of Flame Effects                                     | 2          |
| Use of Flame Effects                                           | 6          |
| Flame Effect Operator                                          | 3          |
| System Components, Flame Effect Control<br>Systems, and Design | 9          |
| System Installation and testing                                | 3          |
| Fire Protection Provisions                                     | 3          |

The following reference materials <u>are</u> allowed in the examination center:

- NFPA 160 Standard for Flame Effects Before an Audience, 2006, National Fire Protection Association (NFPA), (800) 344-3555, <u>www.nfpa.org</u>
- Tennessee Code Annotated (TCA) Title 68, Chapter 104 - Fireworks, 2017, Tennessee Department of Commerce and Insurance, http://search.mleesmith.com/tca/68-104-0000.html

Candidates are responsible for bringing their own references to the examination center. Reference materials may be highlighted, underlined, annotated, and/or indexed prior to the examination session. However, references may not be written in during the examination session. Any candidate caught writing in the references during the examination will have the references confiscated and will be reported to the department. Furthermore, candidates are not permitted to bring in any additional papers (loose or attached) with their approved references. Any additional materials will be removed from the references and confiscated.

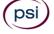

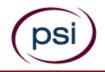

# TENNESSEE FIRE PREVENTION EXAMINATION REGISTRATION FORM

Read the Candidate Information Bulletin before filling out this registration form. You must provide all information requested and submit the appropriate fee. PLEASE TYPE OR PRINT LEGIBLY. Registration forms that are incomplete, illegible, or not accompanied by the proper fee will be returned unprocessed. Registration fees are not refundable or transferable.

| 1. | Legal Name:                                       |                                                                                                    |                                                                                                    |                      |
|----|---------------------------------------------------|----------------------------------------------------------------------------------------------------|----------------------------------------------------------------------------------------------------|----------------------|
|    |                                                   | Last Name                                                                                                    | First Name                                                                                                    | Middle Name          |
| 2. | Mailing Address:                                  |                                                                                                    |                                                                                                    |                      |
|    |                                                   | Number, Street (Must be a physical address, PC                                                                                                    | Boxes are NOT accepted)                                                                                                    | Apt/Ste              |
|    |                                                   | City                                                                                                    | State Zip Code                                                                                                    |                      |
| 3. | Telephone: Home                                   | ·                                                                                                    | Office                                                                                                    |                      |
| 4. | Email:                                            |                                                                                                    |                                                                                                    |                      |
| 5. | Examination: (Check or                            |                                                                                                    | Flame Effects Displays \$200                                                                                                  | )                    |
|    | (Check one                                        | e) Proximate Pyrotechnics \$200                                                                                                    | RETAKE                                                                                                    |                      |
| 6. | Total Fees Included:<br>money order payable to PS | \$ You may pay by credit card, mor<br>5I and write the your ID number on it. Cash and persona                                                                                                    | ney order, company check or cashier's check<br>Il checks are not accepted.                                                    | . Make your check or |
|    | If paying by credit card,                         | , check one: 🗆 VISA 🕒 MasterCard 🕒 Americ                                                                                                    | an Express 🛛 🗖 Discover                                                                                                    |                      |
|    | Card Number:                                      |                                                                                                    | Exp. Date:                                                                                                    |                      |
|    | Card Verification No:                             | (the last three digits on the                                                                                                    | r may be located on the back of the card<br>signature strip) or on the front of the ca<br>and above the card account number). |                      |
|    | Billing Street Address: _                         |                                                                                                    | Billing Zip Code:                                                                                                    |                      |
|    | Cardholder Name (Print                            | t): S                                                                                                    | ignature:                                                                                                    |                      |
| 7. | I am submitting the Exa                           | am Accommodations Request Form (on the next pa                                                                                                    | ge) and required documentation.                                                                                               | Yes No               |
| 8. |                                                   | at the information provided on this registration f<br>of information may result in denial of licensure.                                                                                                    |                                                                                                    |                      |
|    | Signature:                                        |                                                                                                    | Date:                                                                                                    |                      |
|    |                                                   | F YOU ARE REGISTERING BY MAIL OR FAX, SIGN AND DATE THIS R<br>Complete and forward this registration form with f<br>PSI Examination Services * ATTN: Exami<br>3210 E Tropicana * Las Vega<br>Fax (702) 932-2666 * (855) 746-8173<br>www.psiexams.co | the applicable examination fee to:<br>nation Registration TN FP<br>s, NV * 89121<br>* TTY (800) 735-2929                      |                      |

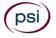

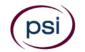

All examination centers are equipped to provide access in accordance with the Americans with Disabilities Act (ADA) of 1990. Applicants with disabilities or those who would otherwise have difficulty taking the examination may request exam accommodations.

Candidates who wish to request exam accommodations because of a disability should fax this form and supporting documentation to PSI at (702) 932-2666.

#### Requirements for exam accommodation requests:

You are required to submit documentation from the medical authority or learning institution that rendered a diagnosis. Verification must be submitted to PSI on the letterhead stationery of the authority or specialist and include the following:

- > Description of the disability and limitations related to testing
- Recommended accommodation/modification
- **a** Name, title and telephone number of the medical authority or specialist
- **D** Original signature of the medical authority or specialist

| Date:            | SS#                                                                                               |                                                                  |
|------------------|---------------------------------------------------------------------------------------------------|------------------------------------------------------------------|
| Legal Name:      |                                                                                                   |                                                                  |
| L                | Last Name                                                                                         | First Name                                                       |
| Address:         |                                                                                                   |                                                                  |
| St               | treet                                                                                             | Citv. State. Zip Code                                            |
|                  | )<br>lome                                                                                         | ()<br>Work                                                       |
| Email Address: _ |                                                                                                   |                                                                  |
| Check any accor  | mmodations you require (requests must concur v                                                    | vith documentation submitted):                                   |
| 🗆 Reader         | r (as accommodation for visual impairment)                                                        | Extended time<br>(Additional time requested:)                    |
| Reader           | r (as accommodation for learning disability)                                                      | Other                                                            |
| □ Large-         | print written examination                                                                         |                                                                  |
|                  | F-State Testing Request (this request does not e additional documentation)                        |                                                                  |
|                  | quested:                                                                                          | <u> ⊉psionline.com</u> .                                         |
| ы                | After you have registered for the exam, comp<br>(702) 932-2666 or email it to <u>examaccommod</u> | lete and fax this form, along with supporting documentation, to  |
| ы                |                                                                                                   | mail you confirmation of approval with instructions for the next |
|                  |                                                                                                   |                                                                  |

| DO NOT | SCHEDULE ` | YOUR  | EXAMINATIO | ON UNTI  | L THIS I | DOCUMENTA | <b>TION HAS</b> | BEEN |
|--------|------------|-------|------------|----------|----------|-----------|-----------------|------|
|        | RECEIVED   | AND I | PROCESSED  | BY PSI E | XAM AC   | CCOMMODAT | TIONS.          |      |

PSI EXAMINATION SERVICES 3210 E TROPICANA LAS VEGAS, NV 89121

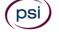